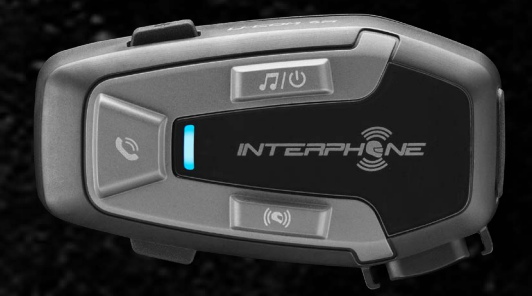

# **U-COMER**

# Manual de uso

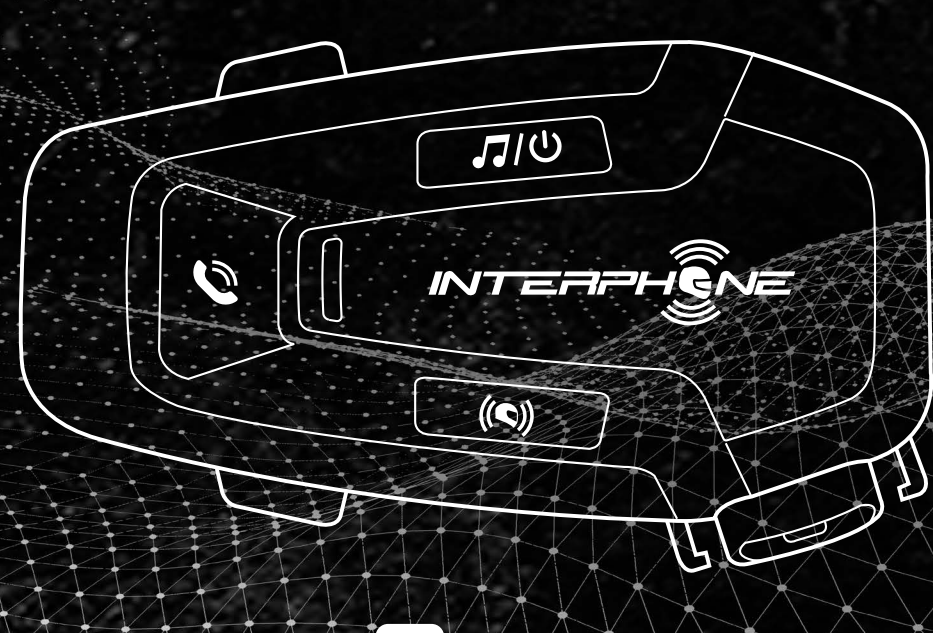

ſ cellularline

# **ÍNDICE**

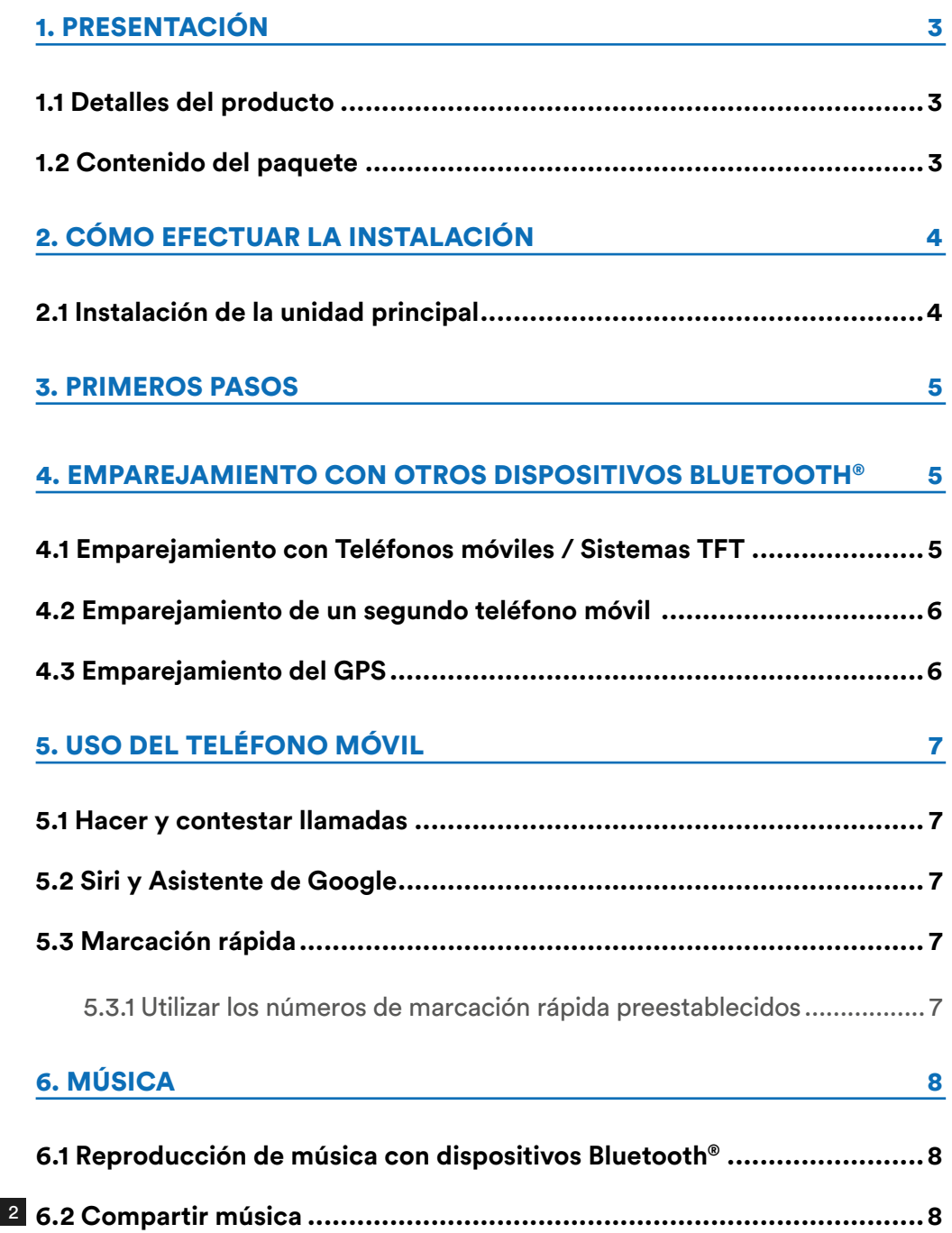

#### [7. BLUETOOTH® INTERCOM](#page-8-0) 9

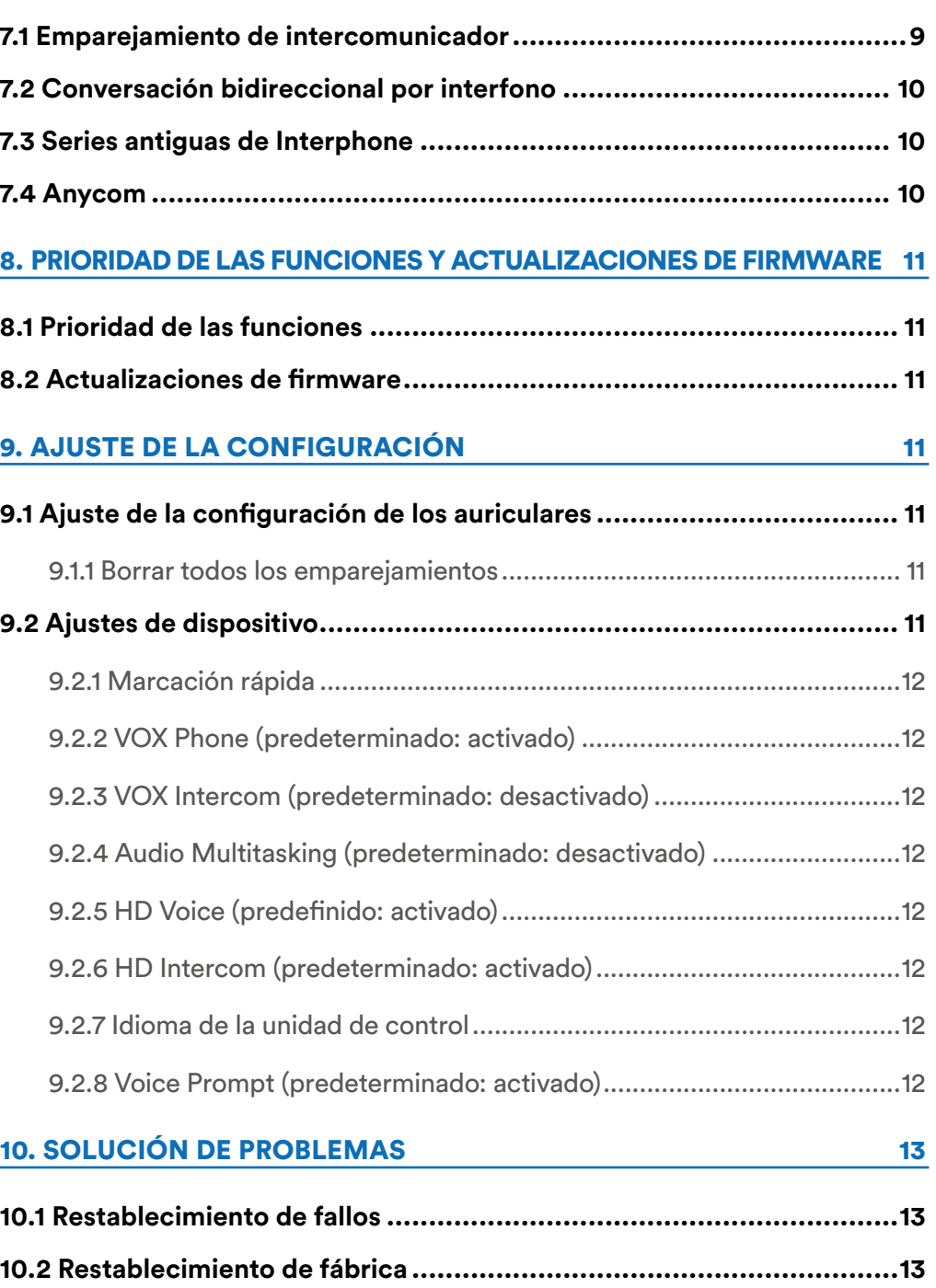

# <span id="page-2-0"></span>**1. PRESENTACIÓN**

## **1.1 Detalles del producto**

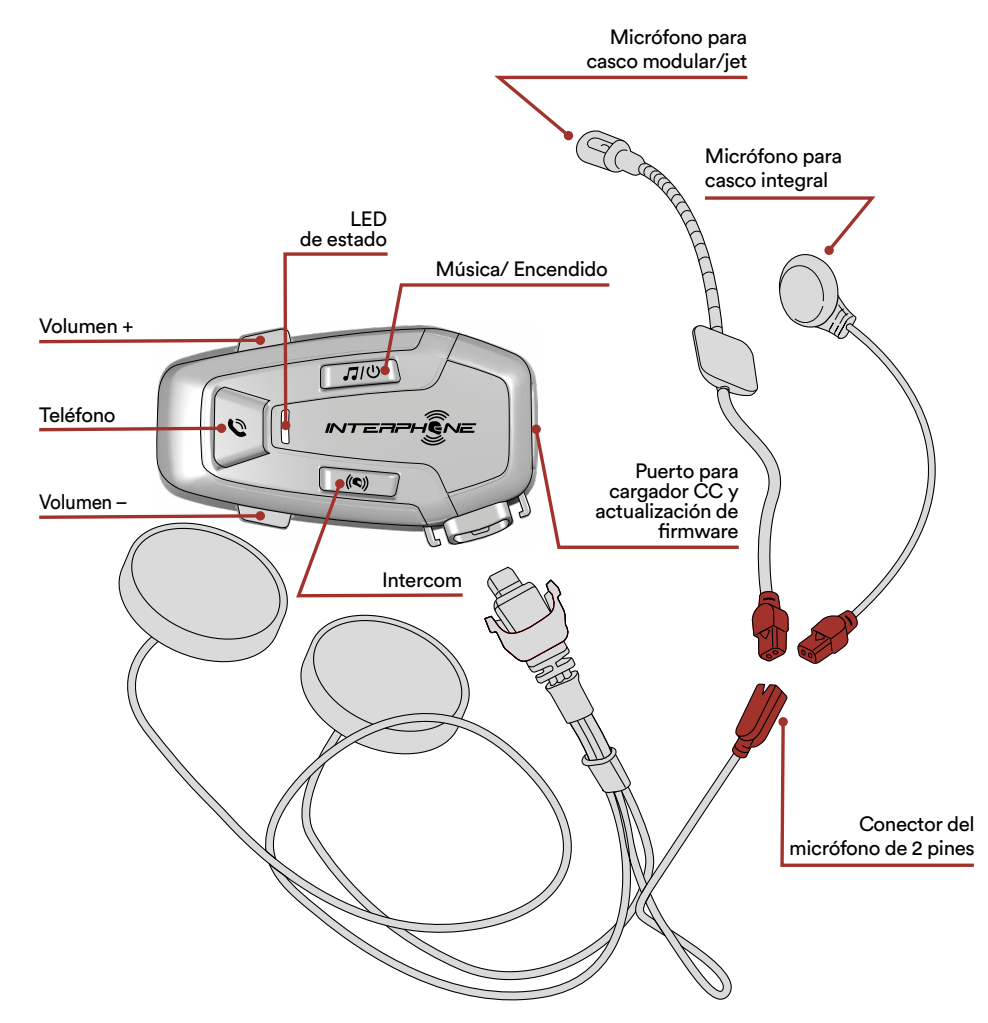

## **1.2 Contenido del paquete**

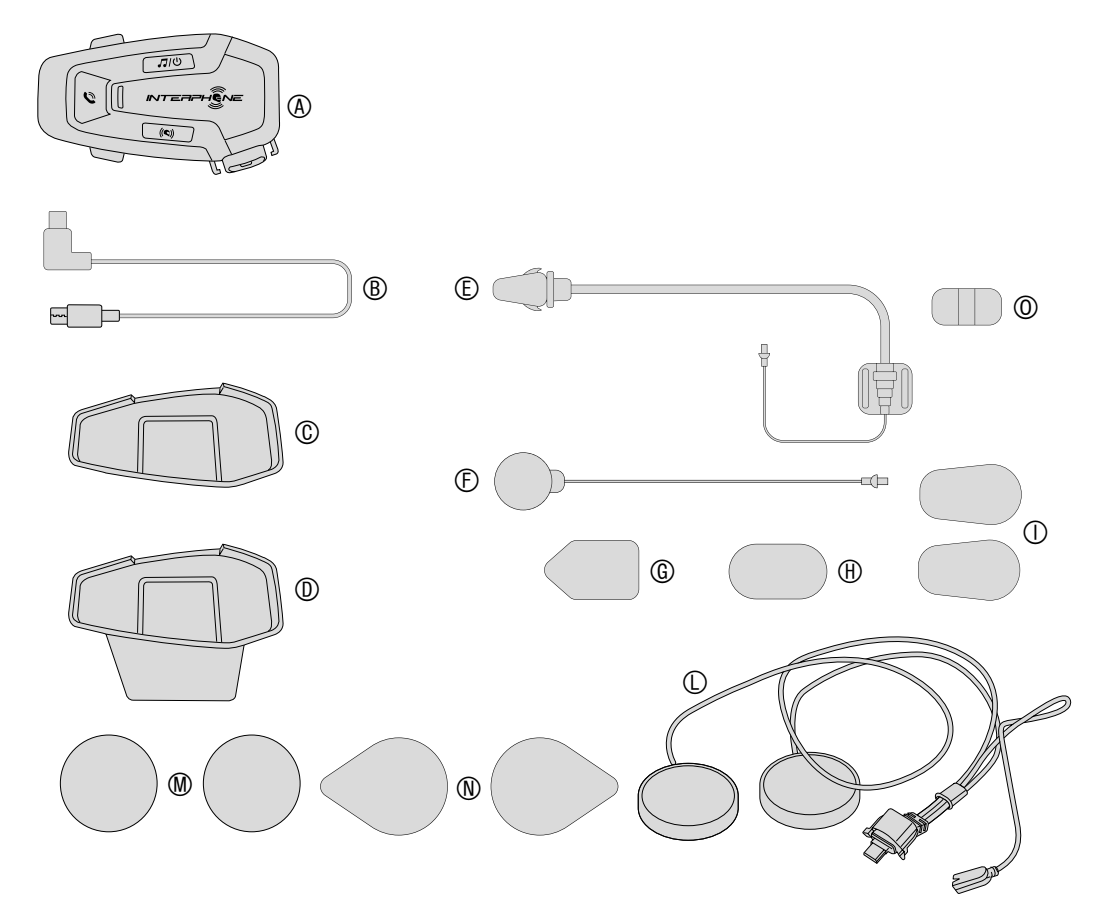

- A) Unidad principal
- B) Cable de datos/carga USB tipo C
- C) Soporte adhesivo
- D) Soporte con clip
- E) Micrófono de brazo
- F) Micrófono con cable
- G) Velcro para micrófono de brazo
- H) Velcro para micrófono con cable
- I) Cubierta de esponja para micrófono de brazo
- L) Altavoces
- M) Separadores para altavoces
- N) Velcro para altavoces
- O) Soporte para micrófono de brazo

# <span id="page-3-0"></span>**2. CÓMO EFECTUAR LA INSTALACIÓN**

#### **2.1 Instalación de la unidad principal** Instalación

Uso/aplicación con adhesivo de doble cara en el soporte

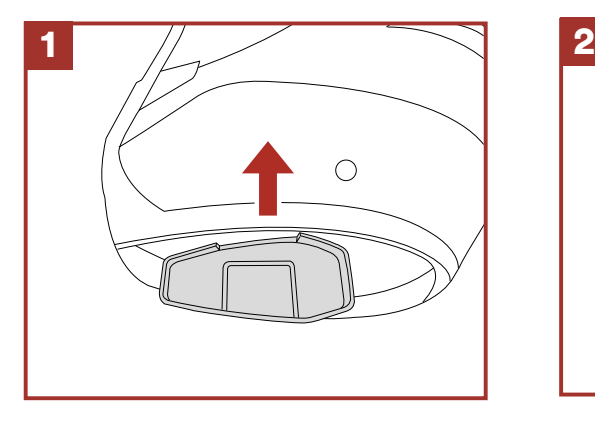

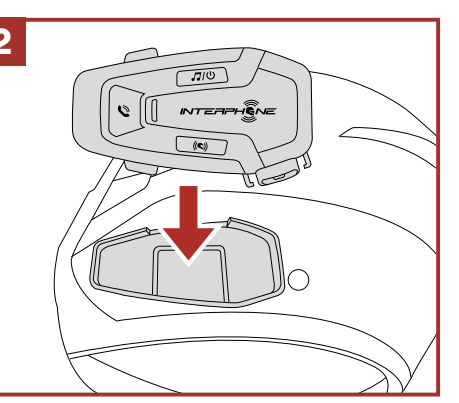

Uso/aplicación de la unidad de sujeción para la unidad principal

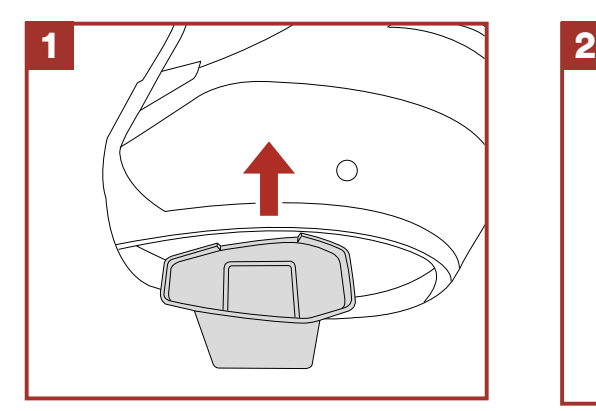

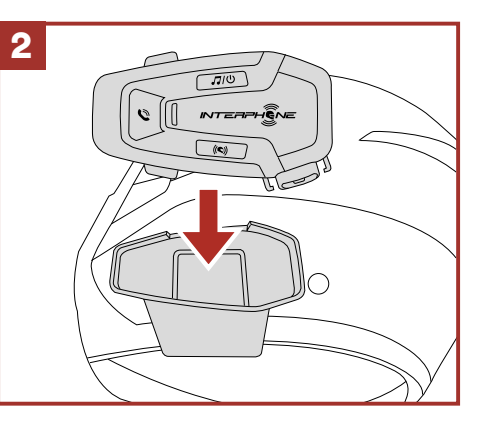

## Instalación de los altavoces y el micrófono

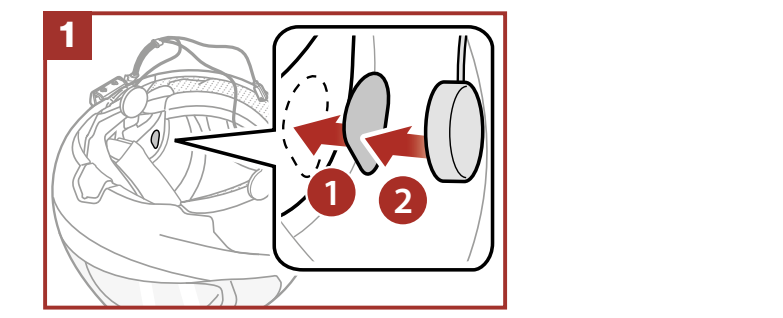

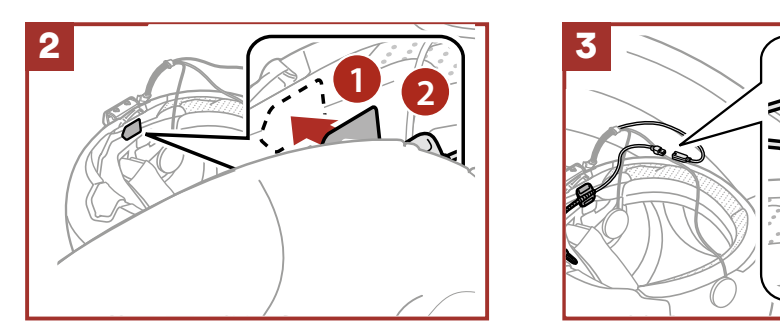

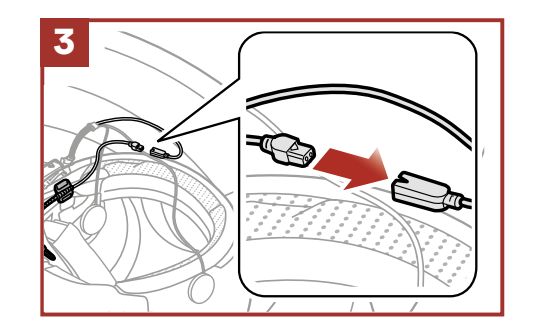

#### <span id="page-4-0"></span>**3. PRIMEROS PASOS tres** veces Mantener

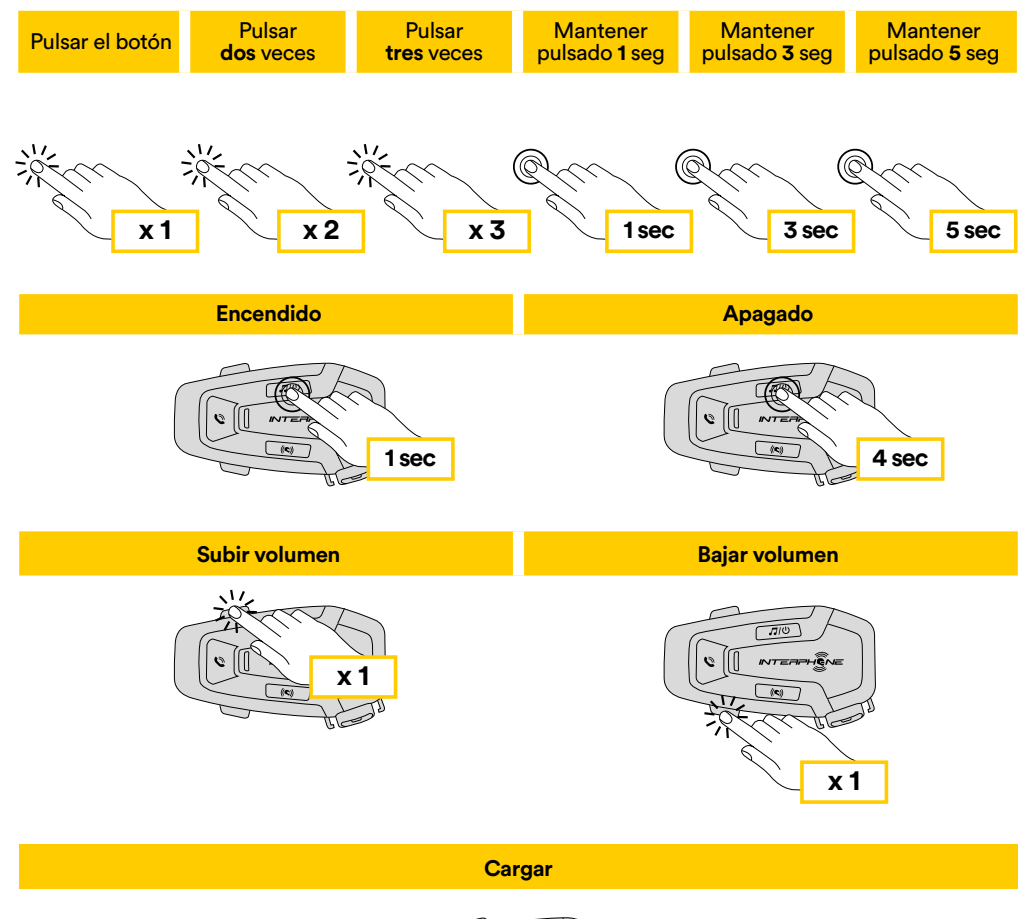

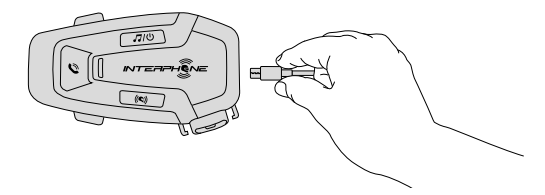

#### **Nota:**

- Se puede utilizar cualquier cargador USB con homologación FCC, CE, IC o cualquier homologación local.
- El U-COM 6R sólo es compatible con dispositivos USB con entrada de 5V CC.

## **4. EMPAREJAMIENTO CON OTROS DISPOSITIVOS BLUETOOTH®**

Cuando utilice el auricular con otros dispositivos Bluetooth® por primera vez, será necesario "emparejarlos". Esto les permite reconocerse y comunicarse entre sí siempre que estén al alcance.

El U-COM 6R puede emparejarse con dispositivos Bluetooth® como teléfonos móviles, navegadores GPS y sistemas multimedia TFT para motos.

## **4.1 Emparejamiento con Teléfonos móviles / Sistemas TFT**

- 1. Active el servicio Bluetooth® en su teléfono (para más detalles consulte el manual del dispositivo).
- 2. Con el U-COM 6R encendido, mantenga pulsado el botón INTERCOM durante 5 segundos para entrar en el menú de ajustes. No suelte el botón hasta que la luz del led sea azul.
- 3. Pulse una vez el botón VOLUMEN + para iniciar el modo de emparejamiento del teléfono.
- 4. En su teléfono, busque nuevos dispositivos Bluetooth®.
- 5. En unos momentos el teléfono mostrará "U-COM 6R vx.x" entre los dispositivos disponibles para emparejar. Seleccione este elemento.
- 6. Si se le pide un PIN o código, introduzca 0000 (cuatro veces cero).
- 7. La Guía de voz del U-COM confirmará que el emparejamiento ha sido efectuado correctamente.
- 8. Si su smartphone le pide una autorización adicional, confírmela.

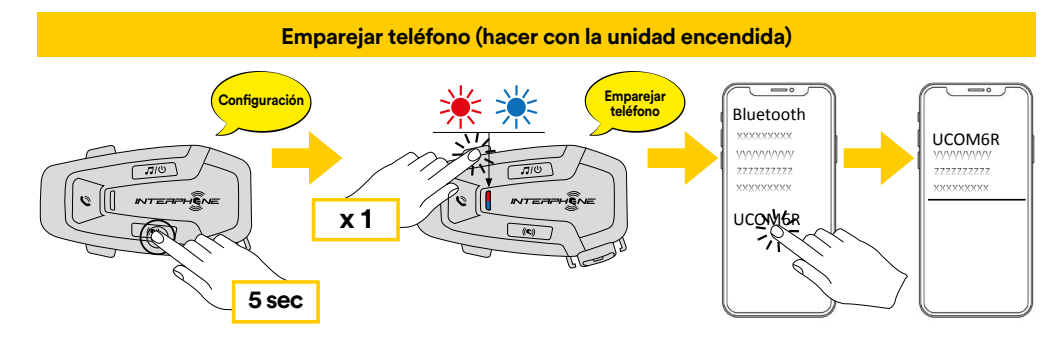

<span id="page-5-0"></span>El sistema multimedia TFT de la moto se debe emparejar utilizando "EMPAREJAR TELÉFONO": neai

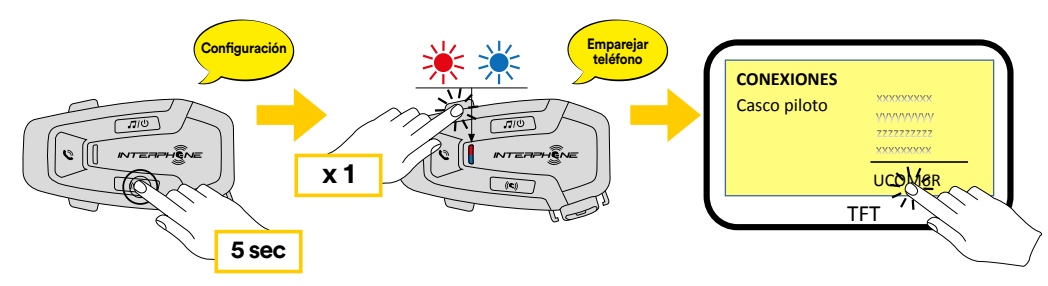

El teléfono principal tendrá prioridad sobre el segundo teléfono, en caso de recepción simultánea de llamadas en ambos teléfonos.

#### **4.2 Emparejamiento de un segundo teléfono móvil**

- 1. Active el servicio Bluetooth® en su teléfono (para más detalles consulte el manual del dispositivo).
- 2. Con el U-COM 6R encendido, mantenga pulsado el botón INTERCOM durante 5 segundos para entrar en el menú de ajustes. No suelte el botón hasta que la luz del led sea azul.
- 3. Pulse dos veces el botón VOLUMEN + para activar el modo de emparejamiento del segundo teléfono móvil.
- 4. Active la búsqueda de nuevos dispositivos Bluetooth® en el teléfono móvil.
- 5. En unos momentos el teléfono mostrará "U-COM 6R vx.x" entre los dispositivos disponibles para emparejar. Seleccione este elemento.
- 6. Si se le pide un PIN o código, introduzca 0000 (cuatro veces cero).
- 7. La Guía de voz del U-UCOM le confirmará que el emparejamiento ha sido efectuado correctamente.
- 8. Si su smartphone le pide una autorización adicional, confírmela.

#### **4.3 Emparejamiento del GPS Confi guración**

- 1. Active el servicio Bluetooth® en su GPS (para más detalles consulte el manual del dispositivo).
- 2. Con el U-COM 6R encendido, mantenga pulsado el botón INTERCOM durante 5 segundos para entrar en el menú de ajustes. No suelte el botón hasta que la luz del led sea azul.
- 3. Pulse el botón VOLUMEN + 3 veces para activar el modo de emparejamiento del GPS.
- 4. Active la búsqueda de nuevos dispositivos Bluetooth® en el GPS. **Emparejar segundo teléfono (hacer con la unidad encendida)**
- 5. En unos momentos el dispositivo presentará "U-COM 6R vx.x" entre los dispositivos disponibles para emparejar. Seleccione este elemento.
- 6. Si se le pide un PIN o código, introduzca 0000 (cuatro veces cero).
- 7. La Guía de voz del U-UCOM le confirmará que el emparejamiento ha sido efectuado correctamente.
- 8. Si su dispositivo le pide una autorización adicional, confírmela. **5 sec**

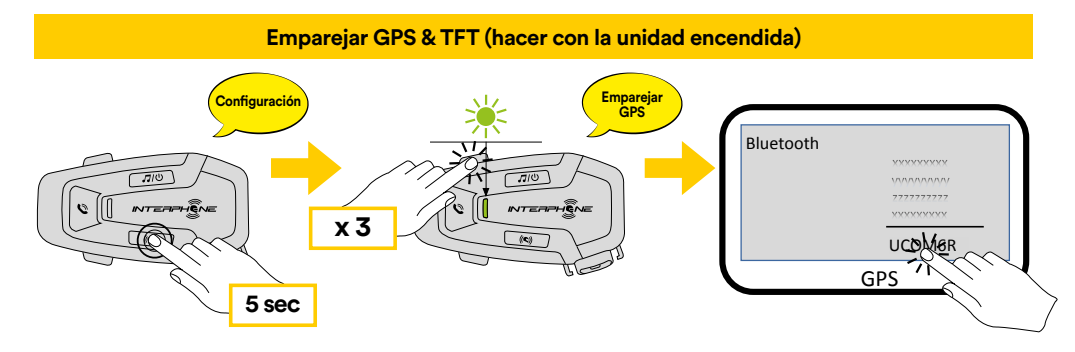

# <span id="page-6-0"></span>**5. USO DEL TELÉFONO MÓVIL**

## 5.1 Hacer y contestar llamadas

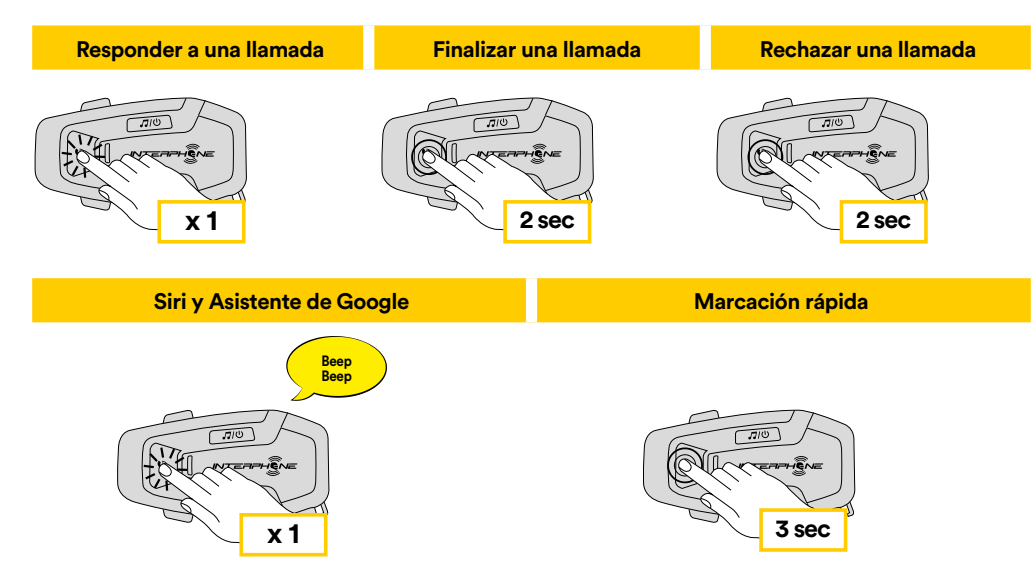

Música de voz durante una llamada telefónica. **Nota:** Si tiene un dispositivo GPS conectado, no escuchará sus indicaciones<br>de voz durante una llamada telefónica.

#### **5.2 Siri y Asistente de Google**

El U-COM 6R es compatible con el acceso directo a Siri y Asistente de Google. Puede activar Siri o el Asistente de Google utilizando la voz a través del micrófono del auricular: se utilizará una palabra de comando de activación o pulse el botón TELÉFONO una vez. Se trata de una palabra o grupos de palabras como "Hey Siri" o "Hey Google".

#### **5.3 Marcación rápida**

Es posible guardar hasta 3 números de teléfono (si está activo el "modo avanzado") para utilizarlos como marcación rápida. Puede configurar los números de marcación rápida a través de la APP UNITE o del Device los números de marcación rápida a través de la APP UNITE o del Device Manager de INTERPHONE.

#### 5.3.1 Utilizar los números de marcación rápida preestablecidos

Cómo activar la marcación rápida (con las FUNCIONES AVANZADAS **2 sec** desactivadas)

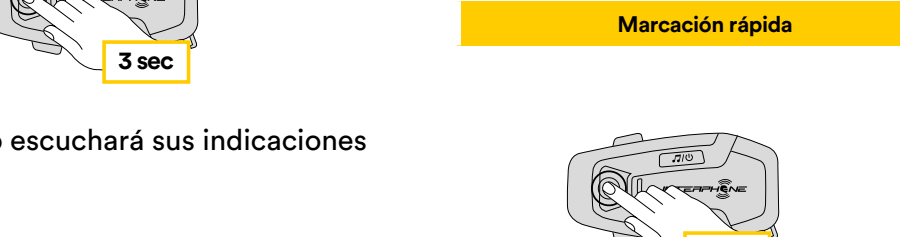

Cómo activar la marcación rápida (con las FUNCIONES AVANZADAS activadas)

7

**Reproducir música Pausar música**  1. Entre en el menú de Marcación rápida. **2 sec 2 sec**

**3 sec**

**Marcación rápida** 

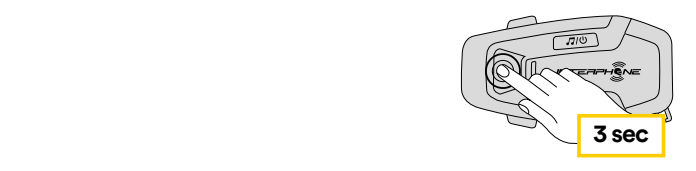

<span id="page-7-0"></span>2. Recorra las preselecciones de marcación rápida con los botones VOLUMEN + o VOLUMEN –, como se muestra en la imagen de abajo. Seleccione la función deseada con el botón INTERCOM.

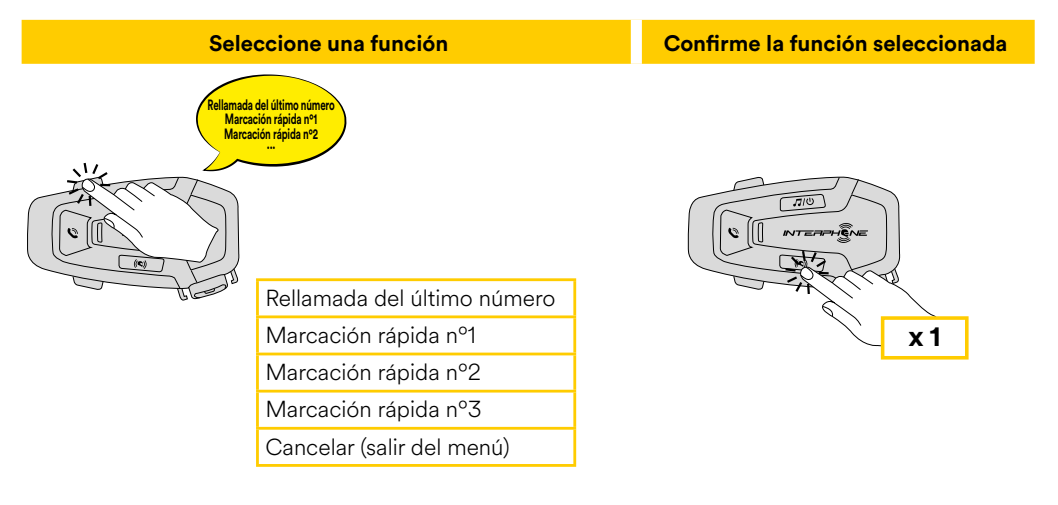

## **6. MÚSICA**

#### **6.1 Reproducción de música con dispositivos Bluetooth®**

El Interphone U-COM 6R puede reproducir música desde dispositivos **3 sec x 1** Bluetooth® (smartphones, reproductores MP3, TFTs para motos, etc.) que dispongan del perfil A2DP. Para reproducir música es necesario emparejar estos dispositivos con el INTERPHONE U-COM 6R.

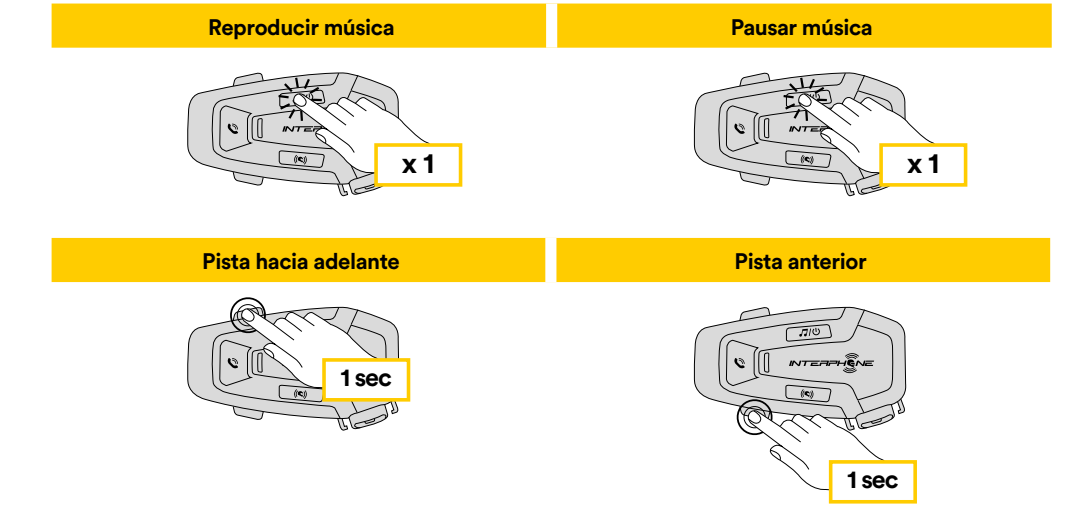

#### **6.2 Compartir música**

Puede empezar a compartir la música recibida desde su teléfono con otra unidad de control U-COM durante una conversación bidireccional.

Ambas unidades de control pueden controlar la reproducción de música, por ejemplo, pasar a la pista siguiente o a la anterior.

**Nota:** no se puede activar compartir música al mismo tiempo que se tiene una conversación por intercomunicador.

Para iniciar/detener compartir música, active primero la conversación a través del intercomunicador y, a continuación, pulse el botón MÚSICA durante 2 segundos (hasta el segundo "beep").

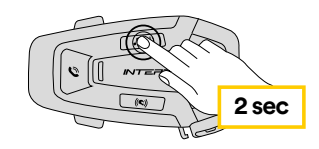

## <span id="page-8-0"></span>**7. BLUETOOTH® INTERCOM**

#### **7.1 Emparejamiento de intercomunicador**

El U-COM 6R puede emparejarse con hasta otras 3 unidades UCOM (o unidades Sena), como se muestra en la siguiente imagen.

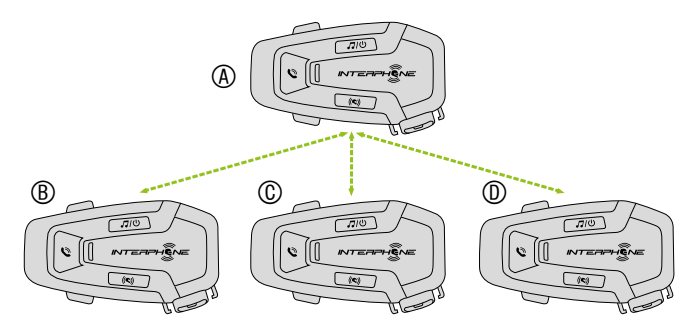

#### **El emparejamiento sólo es necesario la primera vez: luego las unidades de control se reconocerán automáticamente.**

1. Mantenga pulsado el botón INTERCOM en ambas unidades A y B durante 3 segundos, hasta que se oiga la indicación de voz "emparejamiento del intercomunicador". La luz que parpadea en rojo indica que el dispositivo es ahora visible.

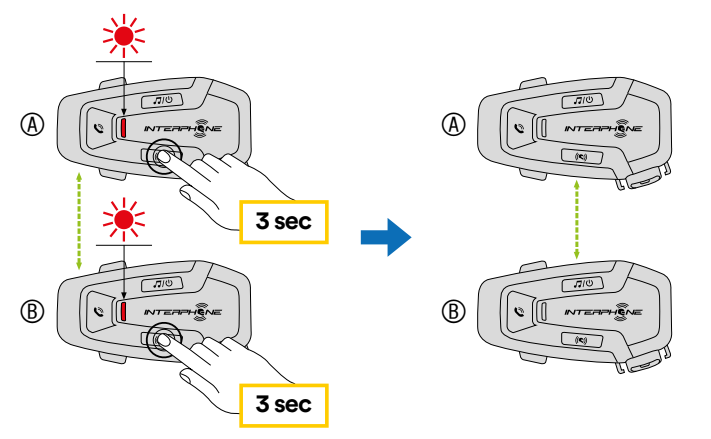

Después de unos segundos las unidades se emparejarán y comenzarán la comunicación por intercomunicador. La luz de ambas unidades parpadeará en azul dos veces.

2. Repita de nuevo el paso anterior, manteniendo pulsado el botón INTERCOM en ambas unidades A y B durante 3 segundos, hasta que se oiga la indicación de voz "emparejamiento del intercomunicador".

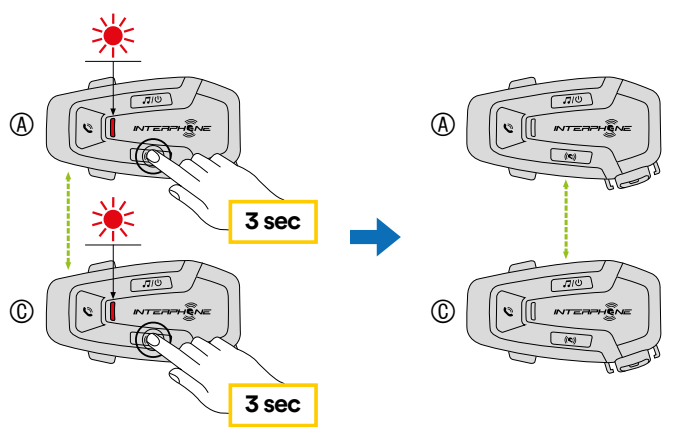

3. Repita de nuevo el proceso, manteniendo pulsado el botón INTERCOM en ambas unidades A y B durante 3 segundos, hasta que se oiga la indicación de voz "emparejamiento del intercomunicador".

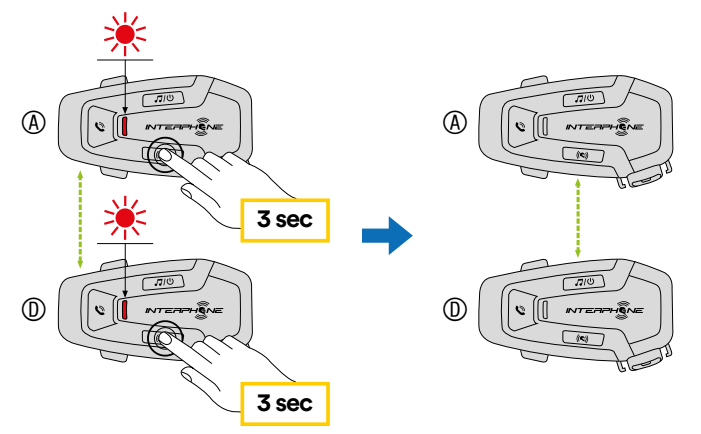

#### <span id="page-9-0"></span>**7.2 Conversación bidireccional por interfono**

Después de emparejar las unidades de control, se puede iniciar la comunicación, pulsando el botón INTERCOM, según el diagrama siguiente.

1. Pulse una vez para conectar la unidad de control D.

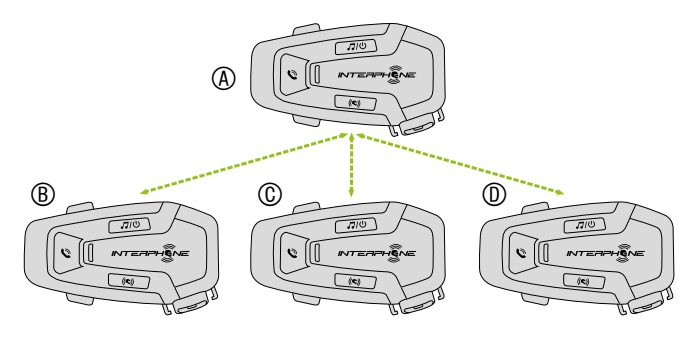

Inicio/interrupción de la conexión de intercomunicación con la unidad "D"

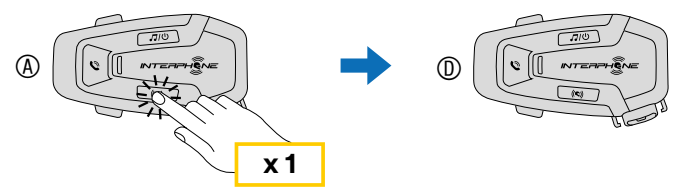

2. Pulse dos veces para conectar la unidad de control C.

Inicio/interrupción de la conexión de intercomunicación con la unidad "C"

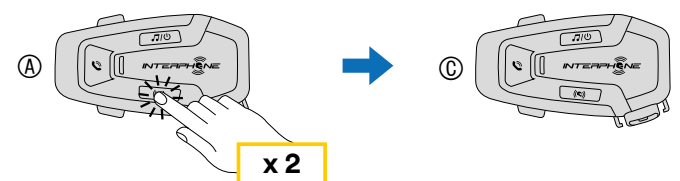

3. Pulse tres veces para conectar la unidad de control B.

Inicio/interrupción de la conexión de intercomunicación con la unidad "B"

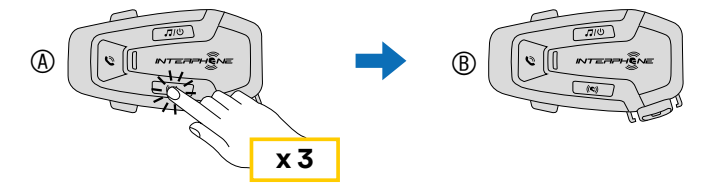

## **7.3 Series antiguas de Interphone**

Es posible emparejar dispositivos de series Interphone anteriores pulsando, con la unidad encendida, los botones INTERCOM y TELÉFONO durante<br>Con la unidad encendida, los botones INTERCOM y TELÉFONO durante 3 segundos. A continuación, inicie el modo de emparejamiento en la segunda unidad, normalmente pulsando el botón de encendido (con la unidad de control apagada) hasta que el led parpadee en rojo/azul.

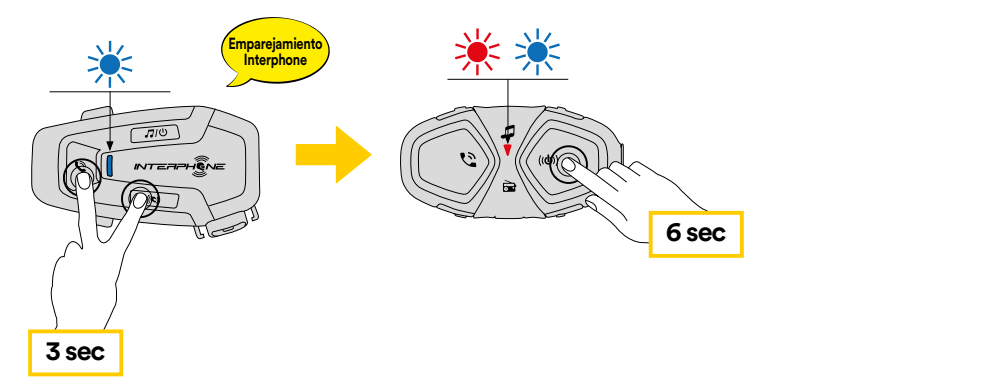

#### **Emparejamiento de Anycom para otras marcas (excepto Sena) 7.4 Anycom**

dispositivo Bluetooth® a través del segundo emparejamiento de teléfono<br>mávil, se dessenanteré **Emparejamiento de intercom Confi guración emparejamiento teléfono** intercomunicador con un solo dispositivo no-Interphone a la vez. **anycom** La distancia de intercomunicación depende del rendimiento del **Búsqueda/** con otras marcas de intercomunicadores. Es posible emparejar el La función Anycom permite mantener conversaciones de intercomunicación **6 sec** intercomunicador Bluetooth® conectado. Cuando se empareja un dispositivo **3 sec** que no es Interphone con el dispositivo Interphone, si se empareja otro móvil, se desconectará.

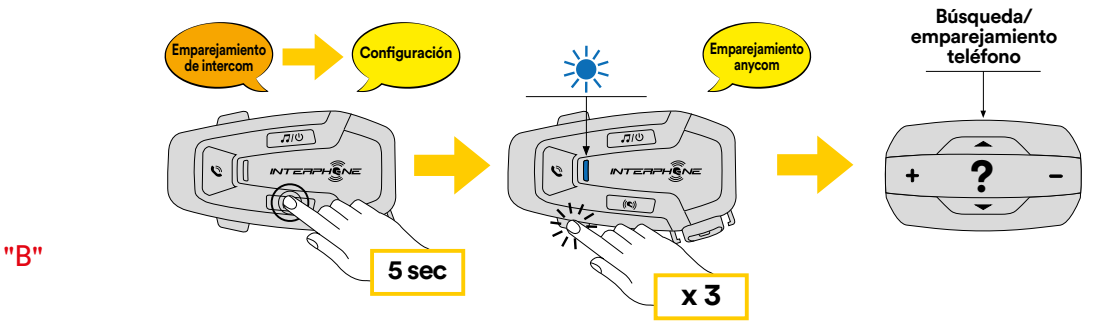

- 1. Con el U-COM 6R encendido, entre en el menú de configuración antes de que el led se vuelva azul. Con el 0-COM officiendado, entre en el menu de comiguración<br>pulsando el botón INTERCOM durante 5 segundos. No suelte el botón
- 2. Pulse 3 veces el botón VOLUMEN para activar el modo de emparejamiento ANYCOM.
- 3. Ponga el intercomunicador no-Interphone en modo de emparejamiento telefónico.

## <span id="page-10-0"></span>**8. PRIORIDAD DE LAS FUNCIONES Y ACTUALIZACIONES DE FIRMWARE**

#### **8.1 Prioridad de las funciones**

El auricular prioriza los dispositivos conectados en el siguiente orden:

- 1. (Más alta) Teléfono móvil
- 2. Intercom Bluetooth<sup>®</sup>
- 3. (Plus bas) Música estéreo con Bluetooth®

La prioridad entre el intercomunicador y la música se puede cambiar a través de la APP Interphone unite o el Administrador de dispositivos para Win/MAC.

Una función de menor prioridad es interrumpida por una función de mayor prioridad. Por ejemplo, la música estéreo será interrumpida por una conversación Intercom Bluetooth®; una conversación Intercom Bluetooth® será interrumpida por una llamada de teléfono móvil entrante.

#### **8.2 Actualizaciones de firmware**

El auricular admite actualizaciones de firmware. Mediante la utilidad Device Manager (disponible para PC y MAC en www.interphone.com), se puede actualizar el firmware.

El cable de alimentación y datos USB (USB-C) debe estar conectado a su ordenador; a continuación, inicie Device Manager en el ordenador y siga las instrucciones paso a paso.

La APP Interphone Unite puede comprobar la versión del firmware presente en el auricular e informarle en caso de que haya disponible un firmware más reciente, pero la APP no puede flashear el nuevo firmware en el auricular.

# **9. AJUSTE DE LA CONFIGURACIÓN**

## **9.1 Ajuste de la configuración de los auriculares**

Con el U-COM 6R encendido, mantenga pulsado el botón INTERCOM durante 5 segundos para entrar en el menú de ajustes. No suelte el botón hasta que la luz del led sea azul. **Empares en la unió encendidad en la unida** 

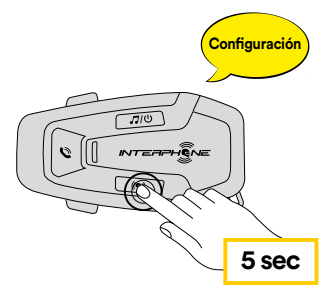

**Emparejar segundo teléfono (hacer con la unidad encendida)** Para recorrer los ajustes, pulse una vez el botón VOLUMEN + o el botón VOLUMEN –

- 1. Emparejamiento de teléfonos
- **Confi guración** 2. Emparejamiento del segundo teléfono móvil
- 3. Emparejamiento de GPS

Para confirmar las siguientes opciones del menú de configuración, pulse una vez el botón INTERCOM.

- 4. Borrar todos los emparejamientos
- **5 sec** 5. Emparejamiento Anycom
- 6. Restauración de los valores de fábrica
- 7. Salir

#### 9.1.1 Borrar todos los emparejamientos

Bluetooth **GPS** Borra todos los emparejamientos Bluetooth® guardados en el dispositivo.

#### **9.2 Ajustes de dispositivo**

Pacae cambia la comigalación del dispositivo desde la dimada Device<br>Manager (disponible para PC y MAC en www.interphone.com) o desde la **5 sec** aplicación Interphone UNITE. **x 3** Puede cambiar la configuración del dispositivo desde la utilidad Device

Atención: el ajuste "Funciones avanzadas" habilita las siguientes funciones del auricular:

**Confi guración** • Marcación rápida múltiple de teléfonos

#### <span id="page-11-0"></span>9.2.1 Marcación rápida

Asigne números de teléfono para la marcación rápida para hacer una llamada telefónica rápidamente.

#### 9.2.2 VOX Phone (predeterminado: activado)

Si esta función está activada, se puede responder por voz a las llamadas entrantes. Cuando oiga el tono de una llamada entrante, puede responder al teléfono diciendo una palabra como "Hola" en voz alta o soplando en el micrófono. La función VOX Phone se desactiva temporalmente si está conectado al intercomunicador. Si esta función está desactivada, tiene que tocar el botón TELÉFONO para responder a una llamada entrante.

#### 9.2.3 VOX Intercom (predeterminado: desactivado)

Si el VOX Intercom está activado, puede iniciar una conversación por voz con el último intercomunicador conectado. Cuando quiera iniciar el intercomunicador, diga una palabra como "Hola" en voz alta o sople en el micrófono. Si inicia una conversación de intercomunicación mediante este comando de voz, el intercomunicador finaliza automáticamente cuando usted y su amigo en intercomunicación permanecen en silencio durante 20 segundos. Sin embargo, si inicia manualmente una conversación de intercomunicación tocando el botón INTERCOM, tiene que terminar la conversación de intercomunicación manualmente. Si inicia el intercomunicador mediante comando de voz y lo finaliza manualmente tocando el botón INTERCOM, no podrá iniciar el intercomunicador por voz temporalmente. En este caso, tiene que tocar el botón INTERCOM para reiniciar el intercomunicador. Esto sirve para evitar repetidas conexiones involuntarias del intercomunicador por un fuerte ruido del viento. Después de reiniciar el auricular, puede volver a iniciar el intercomunicador mediante comando de voz.

## 9.2.4 Audio Multitasking (predeterminado: desactivado)

La multitarea de audio ("Bluetooth® Intercom Audio Multitasking") le permite mantener una conversación de intercomunicación mientras escucha simultáneamente música o instrucciones del GPS. El audio superpuesto se reproduce en segundo plano con un volumen bajo siempre que haya una conversación de intercomunicación y volverá al volumen normal una vez que termine la conversación.

#### **Nota:**

- Para que la multitarea de audio Bluetooth® Intercom Audio Multitasking funcione correctamente, es necesario apagar y encender el auricular. Reinicie el auricular.
- La multitarea de audio Bluetooth® Intercom Audio Multitasking se activará durante las conversaciones de intercomunicación bidireccionales con un auricular que también admita esta función.
- Es posible que algunos dispositivos GPS no admitan esta función.
- La función de multitarea de audio puede configurarse a través de los ajustes de sensibilidad de la superposición de audio Intercom-Audio Overlay Sensitivity y de gestión del volumen de la superposición de audio Audio Overlay Volume Management.
- Atención, la activación de la Multitarea Audio provocará un deterioro de la calidad del audio del Intercomunicador.

#### 9.2.5 HD Voice (predefinido: activado)

HD Voice le permite comunicarse en alta definición durante las llamadas telefónicas. Esta función aumenta la calidad para que el audio sea nítido y claro durante las conversaciones telefónicas.

Si está activada la función HD Voice, la conferencia telefónica tripartita con participante de intercomunicación no estará disponible.

#### **Nota:**

- Consulte con el fabricante del dispositivo Bluetooth® que se conectará al auricular para saber si es compatible con HD Voice.
- HD Voice se activa solamente si Bluetooth® Intercom Audio Multitasking está desactivada.

#### 9.2.6 HD Intercom (predeterminado: activado)

HD Intercom mejora el audio del intercomunicador bidireccional de calidad normal a calidad HD. HD Intercom se desactiva temporalmente cuando entra en intercomunicación multidireccional. Si esta función está desactivada, el audio de intercomunicación bidireccional pasa a tener una calidad normal.

#### **Nota:**

- La distancia de intercomunicación de HD Intercom es relativamente más corta que la del intercomunicador normal.
- HD Intercom se deshabilita temporalmente cuando se activa la multitarea de audio del intercomunicador Bluetooth® Intercom Audio Multitasking.

#### 9.2.7 Idioma de la unidad de control

Puede seleccionar el idioma del dispositivo. El idioma seleccionado se mantiene incluso cuando se reinicia el auricular.

#### 9.2.8 Voice Prompt (predeterminado: activado)

Puede desactivar los avisos de voz mediante los ajustes de configuración del software, pero los siguientes avisos de voz siempre están activados. - Menú de configuración del auricular, indicador de nivel de batería, marcación rápida.

# <span id="page-12-0"></span>**10. SOLUCIÓN DE PROBLEMAS**

Visite www.interphone.com para ver tutoriales en vídeo y respuestas a las preguntas más frecuentes.

#### **10.1 Restablecimiento de fallos**

Cuando el intercomunicador no funciona correctamente, es posible reiniciar la unidad fácilmente, introduciendo un clip en el orificio de reinicio en la parte posterior de la unidad principal y presionando suavemente.

**Nota:** El reinicio después de un error no restablecerá la configuración de fábrica del intercomunicador.

#### **10.2 Restablecimiento de fábrica**

Para borrar todos los ajustes y empezar de cero, el auricular puede restaurarse a los ajustes predeterminados de fábrica mediante la función de restablecimiento de fábrica Factory Reset.

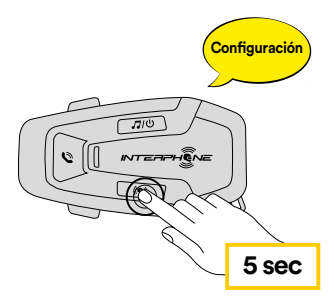

**Confi guración** activación del menú de configuración. el botón INTERCOM durante 5 segundos. Asegúrese de no soltar el botón Con el U-COM 6R encendido, entre en el menú de configuración pulsando antes de que el LED se vuelva azul; escuchará el mensaje que confirma la

Pulse dos veces el botón VOLUMEN – hasta que oiga el mensaje "Factory Reset". Pulse una vez el botón INTERCOM para confirmar. Se emitirá un anuncio de voz para confirmarlo: "Reinicio del auricular, adiós".